# SIAFI Sistema Integrado de<br>do Governo Federal

# **Manual do Usuário**

**Histórico de Saldo**

Data e hora de geração: 23/12/2024 12:55

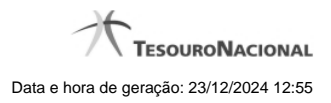

**1 - Histórico de Saldo 3**

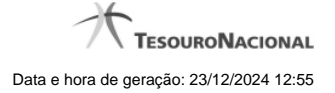

# **1 - Histórico de Saldo**

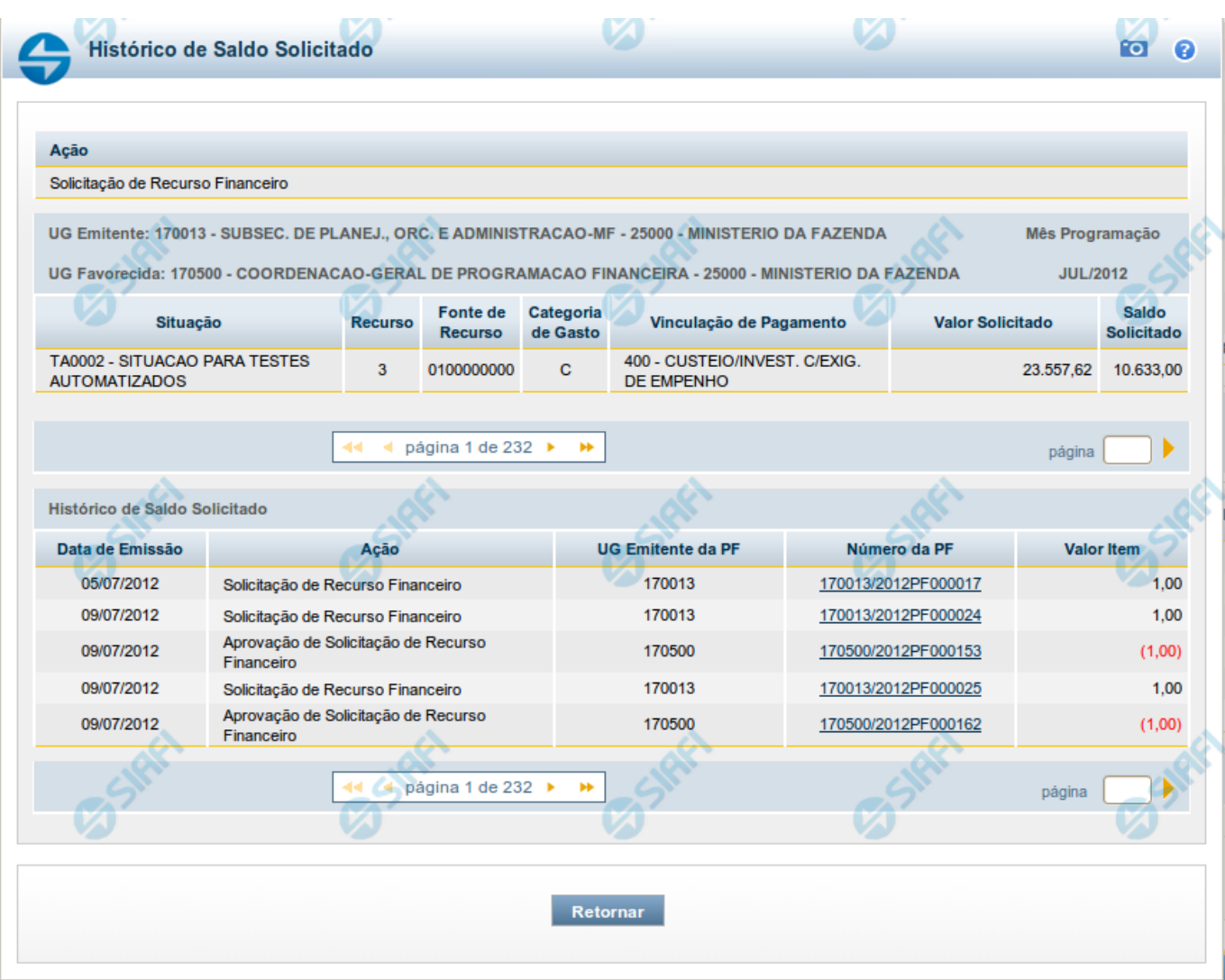

# **Histórico do Saldo**

Apresenta o histórico da(s) Ação(ões) ocorrida(s) no item de Programação Financeira, desde a sua criação, conforme as ações específicas de Programação Financeira que afetam o Saldo e que constituem o histórico dos itens da PF.

## **Campos**

# **a) Cabeçalho**

**Ação** - exibe o nome da Ação da Programação Financeira cujo histórico de saldo está sendo visualizado.

**UG Emitente** - exibe o Código e o Nome da UG que emitiu o documento de Programação Financeira cujo histórico de saldo está sendo visualizado.

No caso da Solicitação de Recurso Financeiro, refere-se à Unidade Gestora para a qual é solicitado o recurso financeiro. No caso de Solicitação de Remanejamento refere-se à Unidade Gestora para a qual é solicitado o remanejamento do recurso financeiro.

**UG Favorecida** - exibe o Código e o Nome da UG que será beneficiada com os recursos registrados pela Programação Financeira cujo histórico de saldo está sendo visualizado.

**Mês Programação** - exibe o mês e o ano de programação da Programação Financeira cujo histórico de saldo está sendo visualizado.

#### **b) Itens de Programação Financeira**

**Situação** - exibe o código e o nome da Situação contábil que compõe a Célula Orçamentária da Programação Financeira cujo histórico de saldo está sendo detalhado.

**Recurso** - exibe o valor do item de Recurso associado à versão da Situação contábil que compõe a Célula Orçamentária da Programação Financeira cujo histórico de saldo está sendo detalhado.

**Fonte de Recurso** - exibe o valor da Fonte de Recurso que compõe a Célula Orçamentária da Programação Financeira cujo histórico de saldo está sendo detalhado.

**Categoria de Gasto** - exibe o código da Categoria de Gasto que compõe a Célula Orçamentária da Programação Financeira cujo histórico de saldo está sendo detalhado.

**Vinculação de Pagamento** - exibe o código e o nome da Vinculação de Pagamento que compõem a Célula Orçamentária da Programação Financeira cujo histórico de saldo está sendo detalhado.

#### **b.1) Colunas de valor**

Nesta área são apresentados os valores que compõem a Programação Financeira cujo histórico de saldo está sendo detalhado. O nome exibido para a coluna será apresentado de acordo com o tipo de Ação da Programação Financeira detalhada, conforme segue.

Para ações de "Solicitação de Recurso Financeiro" apresenta as seguintes colunas de valor:

**Valor Solicitado** - Exibe o somatório do valor solicitado na Célula Financeira do item. Quando não agrupado, contém o valor do próprio item da Programação Financeira.

**Saldo Solicitado** - Exibe o saldo solicitado restante da soma de valores solicitados subtraindo as aprovações e cancelamentos de solicitação de recursos financeiros, na Célula Financeira apresentada.

Para ações de "Aprovação de Solicitação de Recurso Financeiro" ou de "Aprovação Direta" apresenta as seguintes colunas de valor:

**Valor Aprovado** - Exibe o somatório do valor aprovado correspondente aos itens agrupados para a Célula Financeira apresentada. Quando não agrupado, contém o valor do próprio item da Programação Financeira.

**Saldo Aprovado** - Exibe o saldo aprovado restante para os itens agrupados na Célula Financeira apresentada. O saldo aprovado é obtido pela soma dos valores aprovados subtraindo os cancelamentos e liberações de recursos financeiros.

Apresenta os campos abaixo quando se tratar de itens de ação de "Liberação de Recurso Financeiro":

**Valor Liberado** - Exibe o somatório do valor liberado para a Célula Financeira apresentada.

**Saldo Liberado** - Exibe o saldo liberado restante após as ações de liberação de recursos financeiros para a Célula Financeira apresentada. O saldo liberado é obtido da soma do valor liberado menos os cancelamentos de liberação de recurso financeiro, solicitações de remanejamento, aprovações de remanejamentos diretamente e devoluções.

Apresenta os campos abaixo quando se tratar de itens de ação de "Remanejamento de Recurso Financeiro":

**Valor a Remanejar** - Exibe o somatório do valor a remanejar para a Célula Financeira apresentada, quando a ação for de Solicitação de Remanejamento.

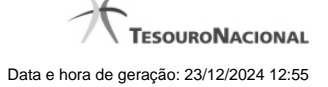

**Saldo a Remanejar** - Exibe o somatório do valor a remanejar subtraído das aprovações e cancelamentos de solicitações de remanejamento para a Célula Financeira apresentada.

Apresenta os campos abaixo quando se tratar de itens de ação de "Transferência de Recurso Financeiro":

**Saldo Transferido** - Exibe o valor do somatório do valor transferido para a Célula Financeira. O saldo transferido é obtido pelo somatório do valor transferido, subtraído dos cancelamentos, solicitações de remanejamentos, aprovações de remanejamentos diretamente e das devoluções.

**Valor Transferido** - Exibe o somatório do valor que foi transferido da Célula Financeira.

#### **b.2) Campos Variáveis**

As informações apresentadas nesta seção dependem da configuração que a Situação que define a Célula Financeira possui.

As informações dos campos variáveis são apresentadas abaixo de cada item que compõe o agrupamento e somente existem para as Ações de "Transferência de Recurso Financeiro", de "Devolução de Recurso Financeiro" (só devoluções decorrentes de Transferência de Recurso Financeiro) ou de "Cancelamento de Liberação e Transferência de Recurso Financeiro" (só cancelamentos decorrentes de Transferência de Recurso Financeiro).

#### **c) Histórico de Saldo**

Esta seção apresenta uma lista com o histórico das ações realizadas sobre o documento de Programação Financeira sendo detalhado.

Quando a Programação Financeira cujo saldo estiver sendo detalhado tiver sofrido muitas ações, pode haver várias paginações de histórico, sendo possível navegar entre as apresentadas.

**Data de Emissão** - exibe a data da emissão do documento de Programação Financeira relativo à ação executada sobre o item detalhado.

**Ação** - exibe a Ação de Programação Financeira exercida sobre o item detalhado.

**UG Emitente da PF** - exibe o código da UG responsável pela ação registrada pelo Histórico de Saldo do item detalhado.

**Número da PF** - exibe o número do documento de Programação Financeira cujo histórico de saldo está sendo detalhado

Cada número de PF listado é também um link que, quando acionado, apresenta o detalhamento do documento de Programação Financeira correspondente.

**Valor do Item** - exibe o valor do item do Histórico do saldo de Programação Financeira sendo visualizado.

Este campo também indica o tipo de lançamento efetuado pela operação registrada: quando o valor do item representar uma operação de subtração (valor negativo), seu texto será apresentado entre parêntese e em vermelho.

Saldo - exibe o saldo (solicitado ou aprovado ou transferido ou liberado ou a remanejar) resultante das ações ocorridas nos itens do documento de Programação Financeira, listadas no Histórico do Saldo.

Quando houver várias paginas do detalhamento de histórico de saldo, este campo é apresentado somente na última página.

#### **Botões**

**Retornar** - clique nesta opção para fechar a janela atual e retornar à anterior.

### **Próximas Telas**

[Detalhar Programação Financeira](http://manualsiafi.tesouro.gov.br/programacao-financeira/consultar-por-parametros-filtro-padrao/consulta-de-programacao-financeira-resultado-por-parametros/historico-de-saldo-solicitado/detalhar-programacao-financeira)